## **USA Rugby - Sportlomo How to Complete Team Registration**

[To register your team\(s\) for the new season](https://www.loom.com/share/982412eb8f624d1f99aba7195f42c2ab)

- 1. Login to your Sportlomo account from the USA Rugby Website Club Login page: https://usarugby.sportsmanager.ie/maint.php
- 2. Under Events, select "Purchase Events"

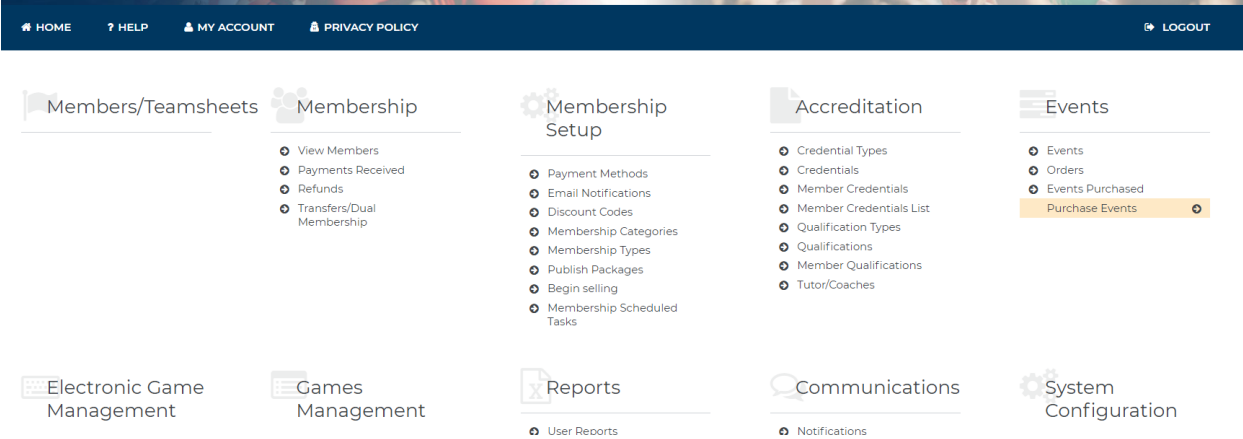

- 3. Select "Buy" next to USA Rugby Team Registration Fees"
	- Ignore any non-applicable options on this page, click Continue

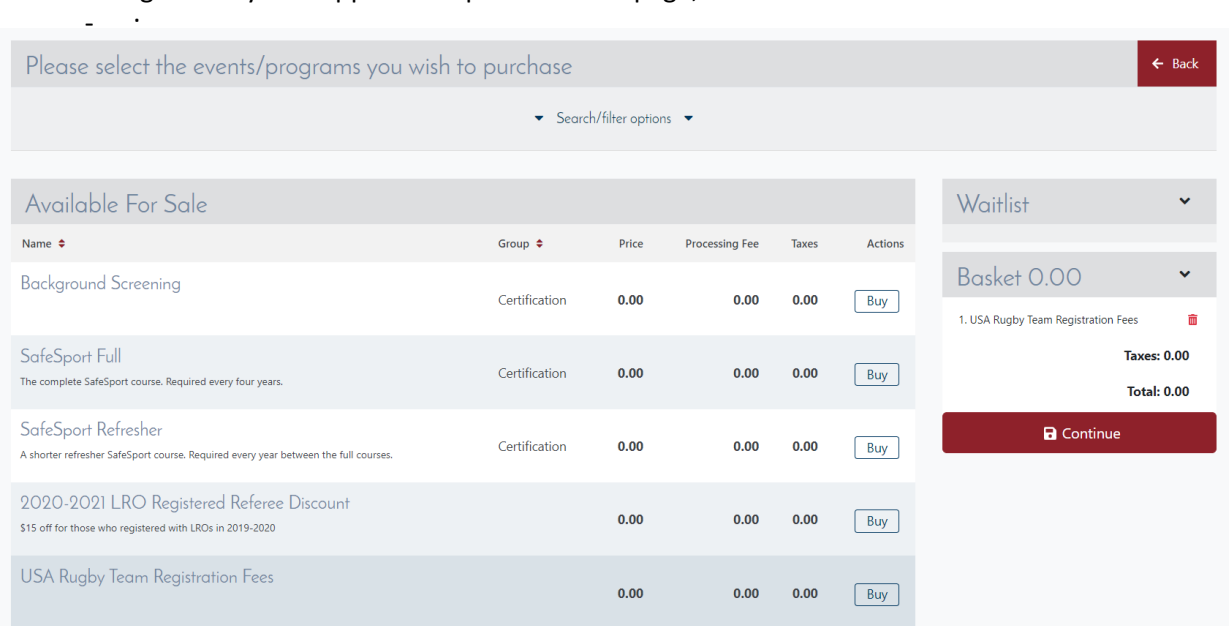

4. Enter in your information, and select Save

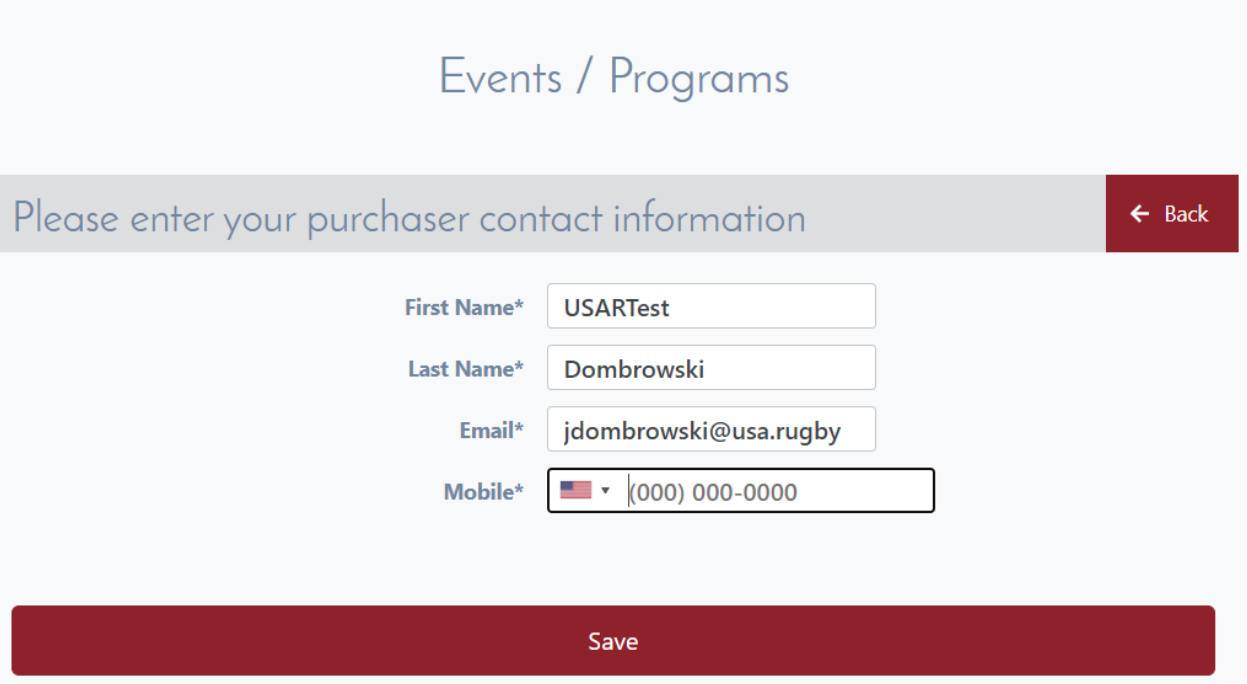

5. Enter in the quantities for each team you are registering (\$50/team, plus any applicable SGB/Union fees) and select Calculate Cost, then Continue at the bottom

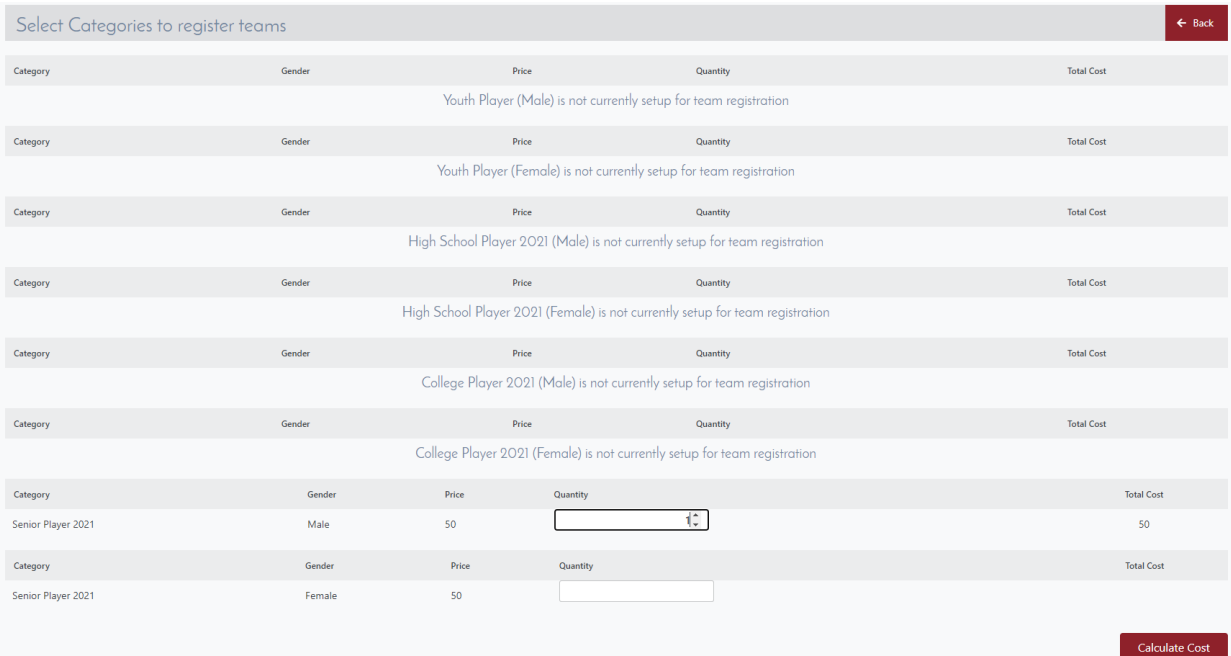

6. Enter in your team's name, making sure to add 2021-2022 at the end for THIS season's team registration